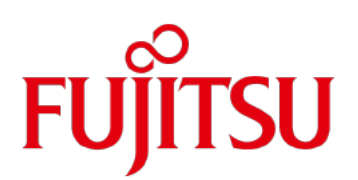

When designing a system that uses OpenStack, the FUJITSU Storage ETERNUS AF series and ETERNUS DX series provide advantages in terms of costs and functions compared to other companies' storage systems. This document explains these advantages and briefly shows the interoperability of OpenStack and the FUJITSU Storage ETERNUS AF series or ETERNUS DX series.

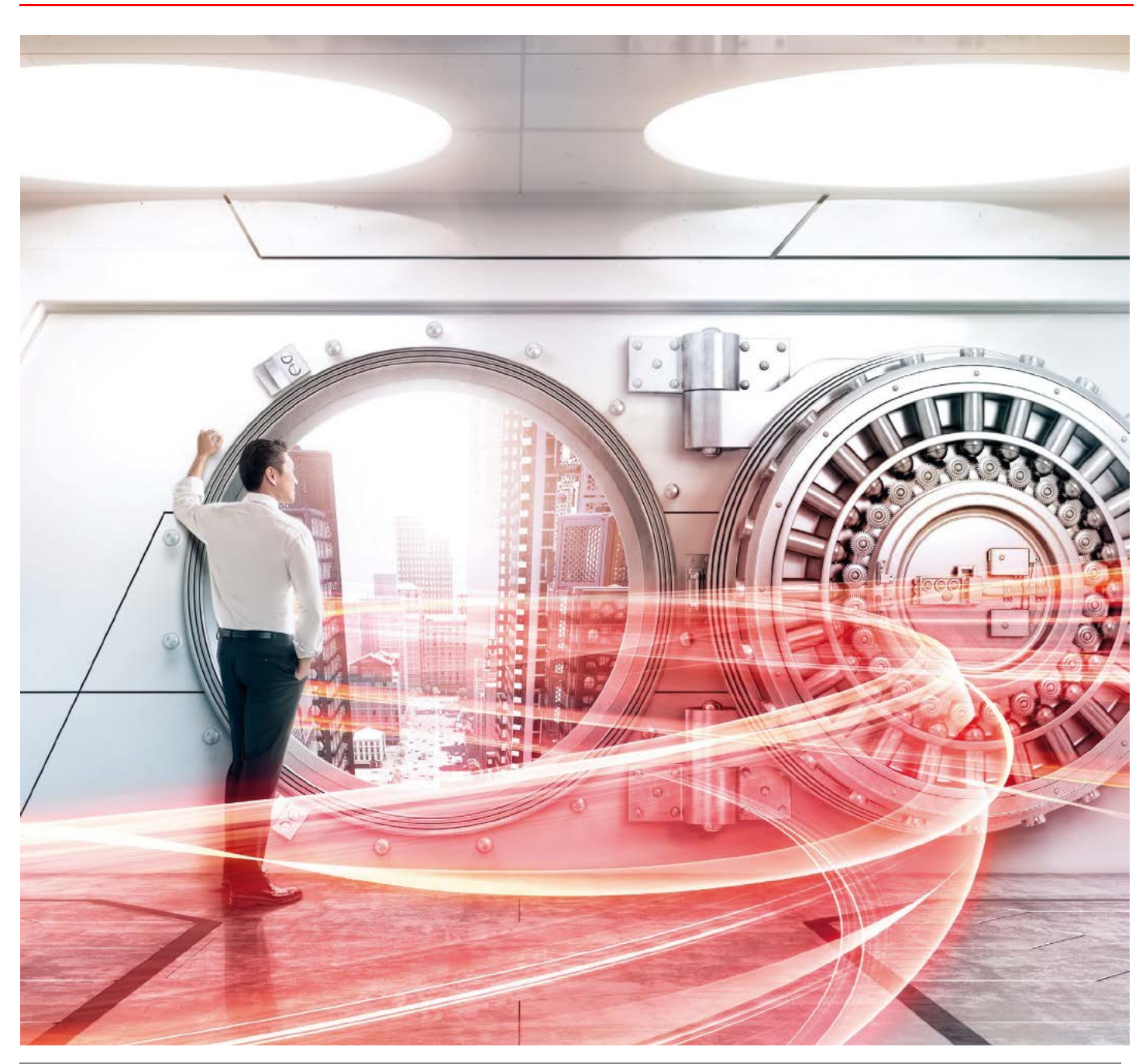

Copyright 2016-2019 FUJITSU LIMITED Page 1 of 19 https://www.fujitsu.com/eternus/

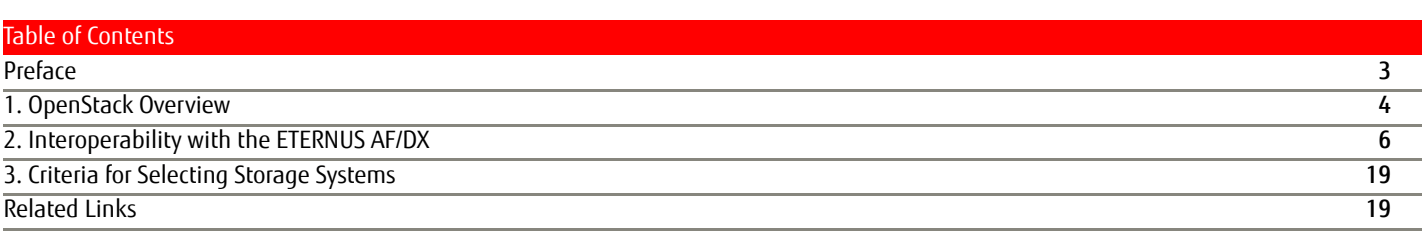

#### <span id="page-2-0"></span>**Preface**

In recent years, a growing number of companies have considered the use of cloud-based systems. Some of the reasons are "to improve the agility of their business" and "to reduce operational costs" by making use of features such as flexibility and swiftness in the cloud.

Following this trend, OpenStack is receiving attention as software that easily configures the cloud.

OpenStack which was released in 2010 by Rackspace Hosting and NASA as Open Source Software (hereinafter called "OSS") is software for the IaaS cloud management infrastructure. It features swift and flexible resource procurement, application portability between different environments, and freedom from being bound by existing assets. For the standard development language, many parts are written in Python and the Apache license is employed.

This document shows that OpenStack can be applied in FUJITSU Storage ETERNUS AF series and ETERNUS DX series environments.

Although the ETERNUS DX S3 series is used in the description for "2.4 Volume Connections in the ETERNUS Storage Systems" and later, the procedures are the same for other ETERNUS AF series and ETERNUS DX series. The contents of ["2.3 ETERNUS OpenStack VolumeDriver Installation"](#page-7-0) and ["2.4 Volume Connections in the ETERNUS Storage Systems"](#page-9-0) are current as of August 2015.

The information stated in this document is current as of November 2019.

# ■ Target Readers

This document targets readers who are looking to configure cloud environments that use OpenStack.

- **Naming Conventions** The following abbreviation is used in this document.
	- FUJITSU Storage ETERNUS AF series and ETERNUS DX series............................ ETERNUS AF/DX

#### <span id="page-3-0"></span>**1. OpenStack Overview**

#### **1.1 OpenStack**

#### **DenStack development**

OpenStack has been released about every six months since the first version (code name: Austin) was released in October, 2010. Code names are ordered alphabetically for each release.

#### Figure: Release history

Designed as an integration engine to manage bare metal, virtual machines, and containers with a single API set, each release of OpenStack offers greater manageability, scalability, and enhanced end-user experience.

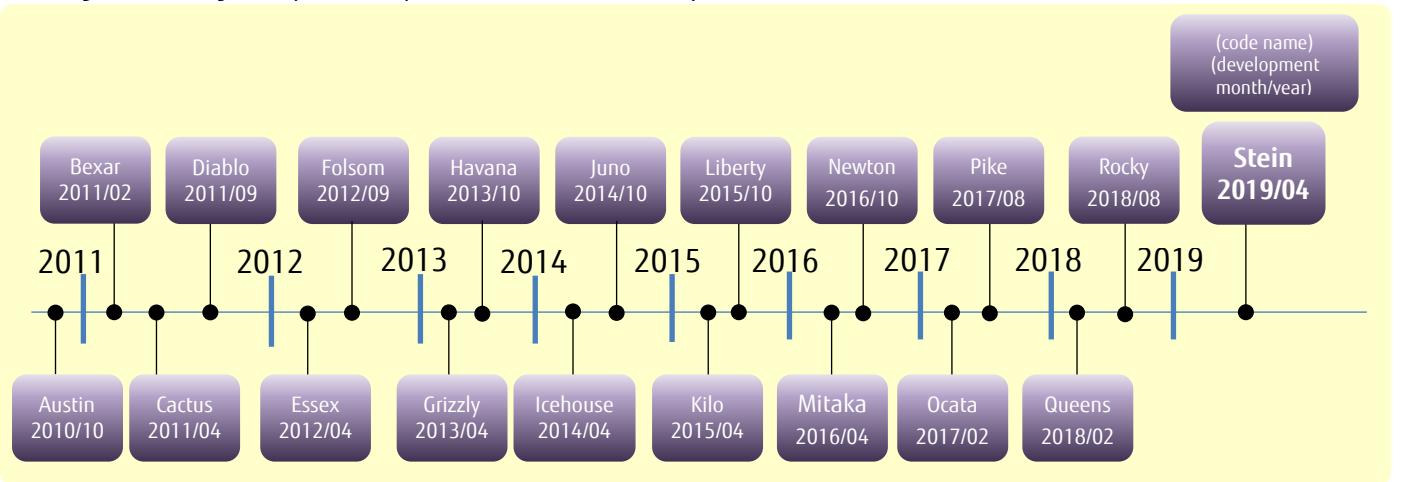

#### Figure: Component overview in OpenStack

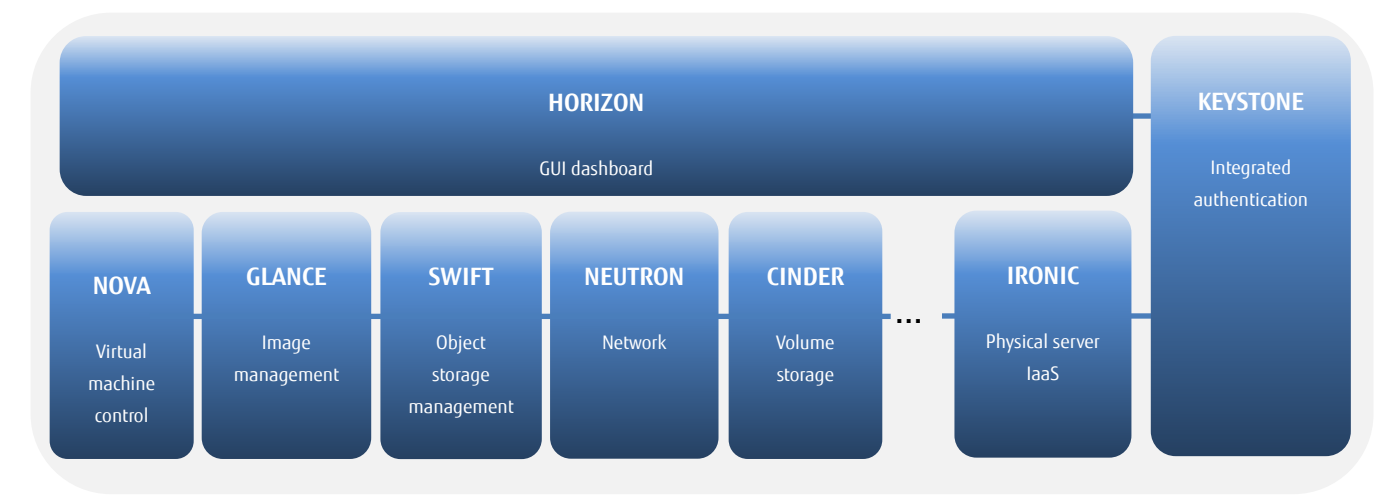

In response to functional enhancements with each release, major vendors such as Yahoo, IBM, Hewlett-Packard Enterprise (HPE), and Dell are now actively participating in the OpenStack community.

Further, Oracle unifies and provides OpenStack as a standard function from Solaris 11.2 and all the functions are available without the trouble of additional costs and installation.

In consideration of the above, and also because of the decrease in implementation difficulty, OpenStack is more often recommended.

#### **Fujitsu's approach**

- Fujitsu is a Gold Member of the OpenStack Foundation (a non-profit organization that has a central function in the OpenStack community).
- In June 2014, Fujitsu started providing OpenStack-compatible APIs in "FUJITSU Software ServerView Resource Orchestrator (ROR)", which is private cloud infrastructure software developed by Fujitsu.
- In February 2015, Fujitsu announced a policy to move all internal systems (approximately 640 systems and 13,000 servers) that are running domestically and internationally in the Fujitsu group to a next-generation cloud infrastructure that is configured using OpenStack within five years.

By taking the above approaches, Fujitsu has taken a positive stance on OpenStack.

**Status of the ETERNUS AF/DX** 

Fujitsu's ETERNUS AF/DX can be used from the OpenStack management interface with the ETERNUS OpenStack VolumeDriver program (provided for free) for OpenStack Cinder.

A detailed explanation about the ETERNUS OpenStack VolumeDriver is provided later in this document.

#### OpenStack distribution

Various vendors such as SUSE, Red Hat, and Oracle sell and support OpenStack as a package adding functions of their own.

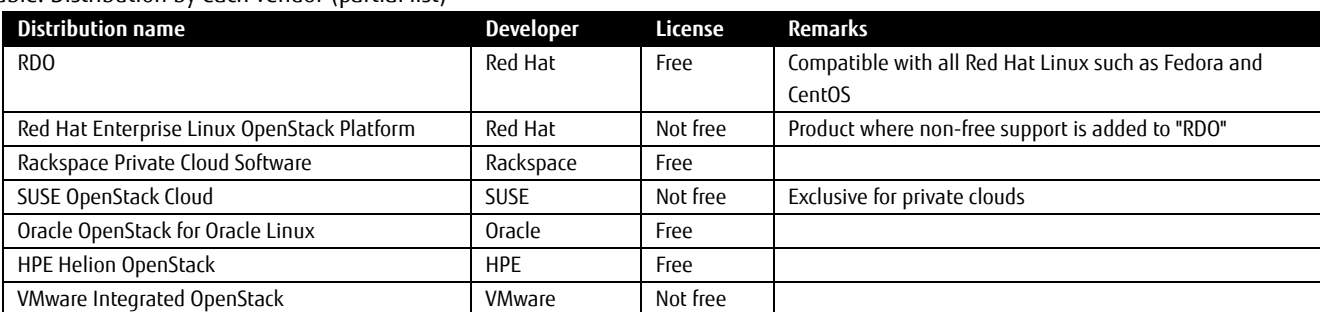

Table: Distribution by each vendor (partial list)

The following section provides an overview of RDO provided by Red Hat that is described in the above table.

#### **1.2 RDO Overview**

RDO is an OpenStack distribution in the RPM package format provided by the RDO development community that was founded by Red Hat. RDO is provided free of charge for the purpose of evaluation. On the other hand, Red Hat Enterprise Linux OpenStack Platform is a product with non-free support for businesses that assures quality and certifies operations.

RDO was developed with less vendor specific functions compared with other distributions. Instead, product differentiation is achieved with the above-mentioned support service and a tool called "Packstack". "Packstack" is a tool that is used for automatic installation and settings, aimed at simplifying environmental configurations. In all-in-one configurations such as demonstration environments, the installation is assumed to be completed using three commands.

#### <span id="page-5-0"></span>**2. Interoperability with the ETERNUS AF/DX**

#### **2.1 Overview of ETERNUS OpenStack VolumeDriver**

ETERNUS OpenStack VolumeDriver is a program that supports the interoperability between the ETERNUS AF/DX and OpenStack. This program uses ETERNUS AF/DX SMI-S (which is a storage management interface) to control volumes in the ETERNUS AF/DX using the standard interface (dashboard) of OpenStack.

This document provides explanations using a configuration with OpenStack Otaca and ETERNUS OpenStack VolumeDriver 1.4.

Figure: Operation overview of ETERNUS OpenStack VolumeDriver

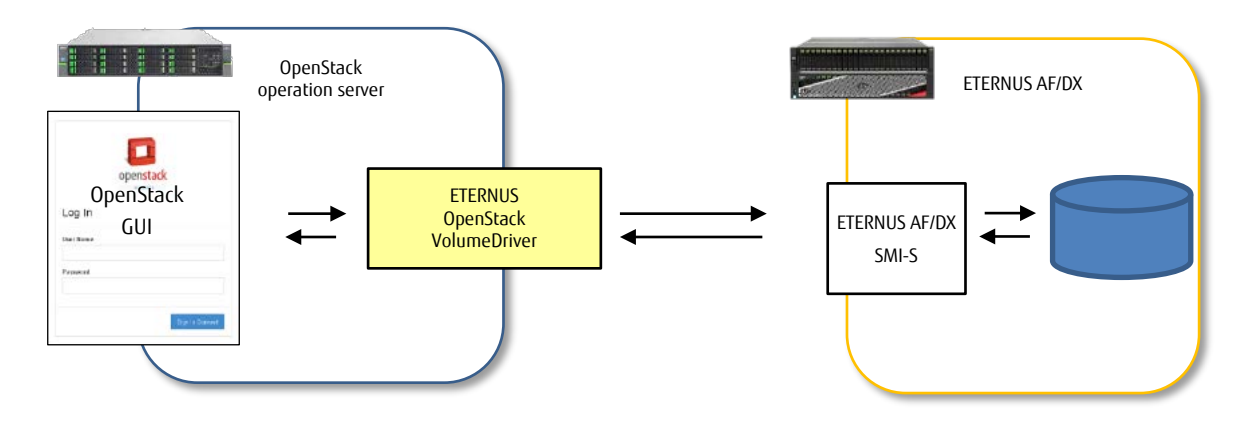

#### **Features**

The major features of this product are described below.

- This product can be downloaded for free.
- Fibre Channel (FC) and iSCSI are supported as connection protocols.
- ETERNUS OpenStack VolumeDriver is updated to support new OpenStack releases as necessary.
- The supported storage systems are as follows:
	- ETERNUS AF S3/S2 series

ETERNUS DX S5/S4 series and later\*1

\*1 The ETERNUS DX8100 S4 is excluded.

#### **2.2 Features of ETERNUS OpenStack VolumeDriver**

By installing this product in the controller node, the volumes in the ETERNUS AF/DX can be used as OpenStack block storage. The volumes are operated from the OpenStack dashboard.

Operations from OpenStack are more integrated and simplified compared with conventional operations from the ETERNUS AF/DX.

Table: Relationship between the ETERNUS OpenStack VolumeDriver functions and the ETERNUS AF/DX functions

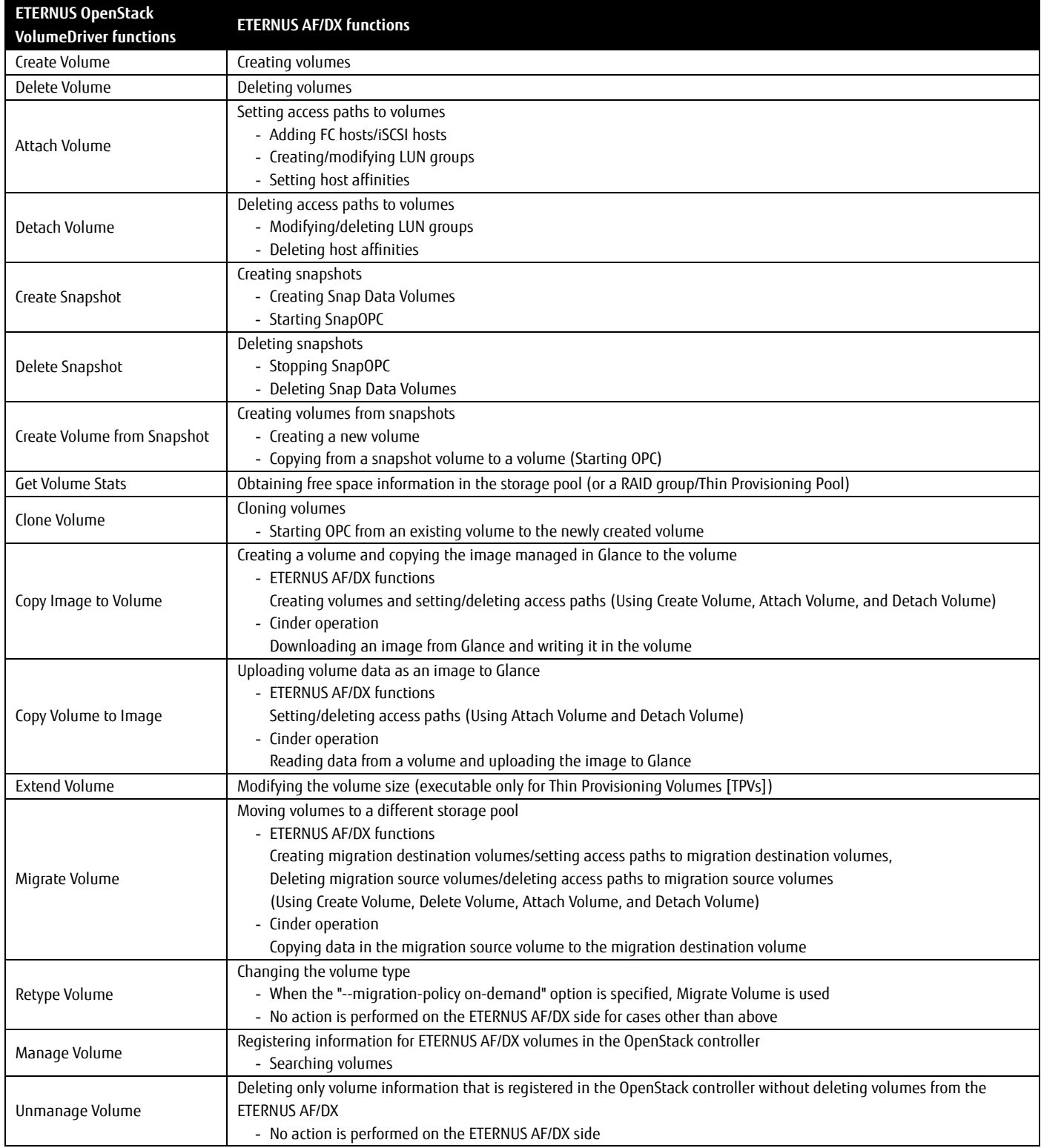

\* To execute the functions that use OPC/SnapOPC, a separate Advanced Copy Feature license is required.

To use the snapshot function, a Snap Data Pool Volume (SDPV) must be created and a Snap Data Pool (SDP) must be enabled. A RAID group is also required because SDVs are created in RAID groups.

#### <span id="page-7-0"></span>**2.3 ETERNUS OpenStack VolumeDriver Installation**

Figure: Configuration example

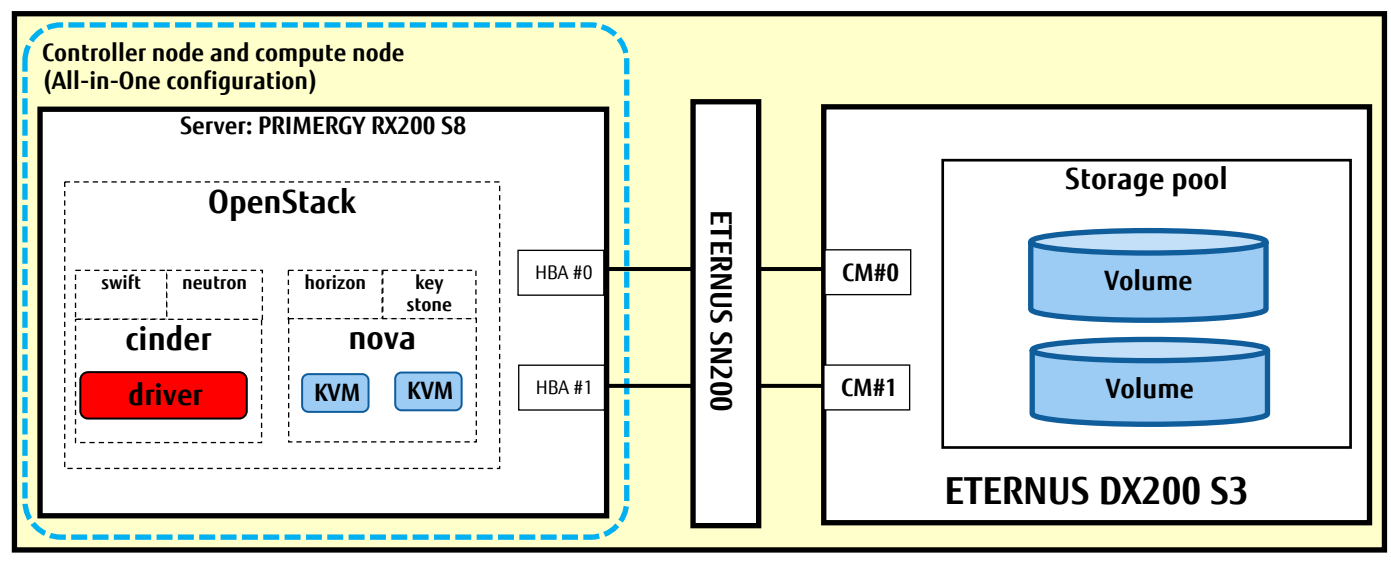

\* To install OpenStack, use the package (Otaca) that is provided by the RDO community. Use Red Hat Enterprise Linux (RHEL) as the server OS.

RAID groups or Thin Provisioning Pools can be used as the storage pool.

- **Preparation before Installation** Perform the following operations as preparation for installation of this product.
- Install PyWBEM (Python library) in the controller node (or the controlling node).
- (PyWBEM is required for the ETERNUS OpenStack VolumeDriver.)
- Install the "sysfsutils" package and either the "sg3-utils" package or the "sg3\_uti" package in the compute node (or the controlled node). (These packages are required for Fibre Channel connections. Refer to "Fibre Channel support in Compute" in "OpenStack Configuration Reference".)
- Enable ETERNUS AF/DX SMI-S in the ETERNUS AF/DX.
- Create a user account in the ETERNUS AF/DX to use functions from OpenStack.
- The account role must be set to "Software".
- Create a storage pool in the ETERNUS AF/DX to register the target volume to be operated. To use the snapshot function, create a Snap Data Pool Volume (SDPV) and enable the Snap Data Pool.

Figure: Overview of the preparation before installation

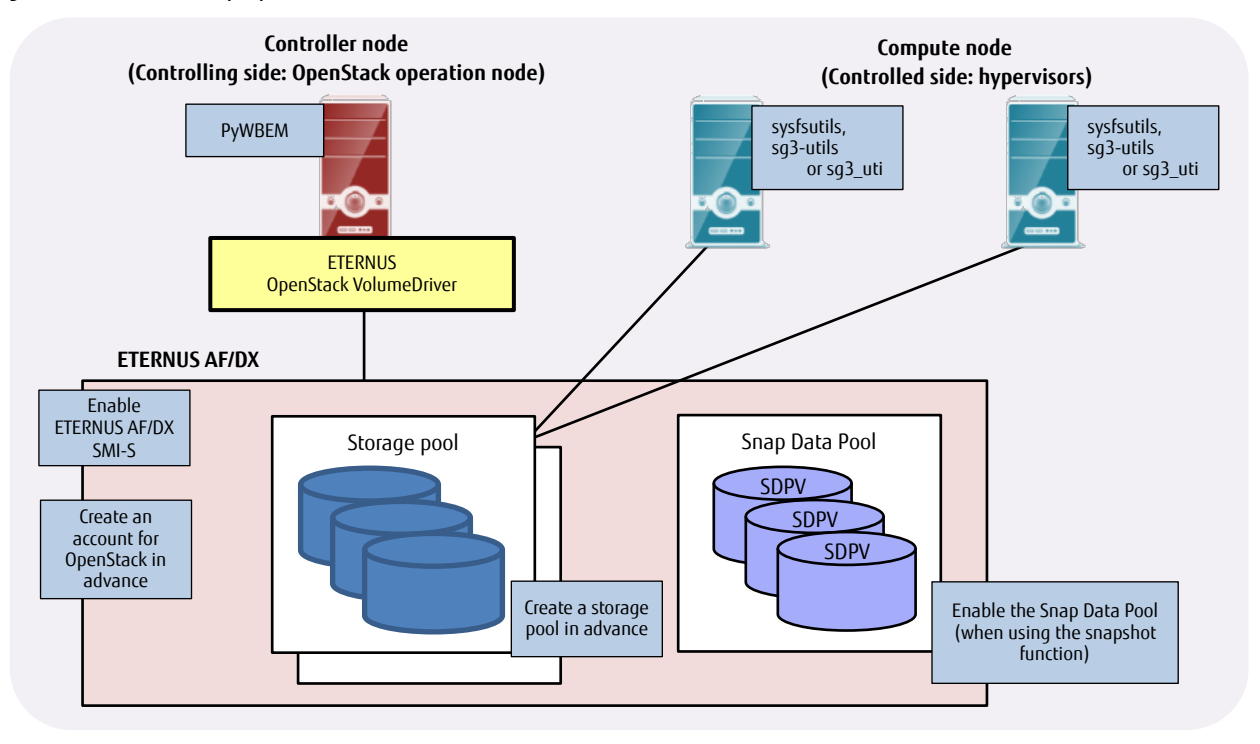

#### **Installation**

Install OpenStack and the ETERNUS OpenStack VolumeDriver. For the installation procedure of ETERNUS OpenStack VolumeDriver, refer to the user's guide for the ETERNUS OpenStack VolumeDriver.

#### **Post-installation**

To use the ETERNUS AF/DX from OpenStack virtual machines, virtual machines and a virtual network must be created after the installation. (This procedure is performed using the OpenStack dashboard.)

The creation process for virtual machines and virtual networks is omitted in this document.

#### <span id="page-9-0"></span>**2.4 Volume Connections in the ETERNUS Storage Systems**

This section explains how the volumes in the ETERNUS AF/DX can be used with OpenStack. Storage operations with OpenStack are performed from the OpenStack dashboard "Horizon" (as well as from Command Line Interface). The dashboard can be used after installing OpenStack and connecting to the controller node via HTTP.

#### **2.4.1 Volume Creation**

This section explains that when a virtual volume is created using OpenStack, a corresponding real volume is created on the storage side.

- (1) Dashboard login
	- Log in to the dashboard.

Figure: Login screen

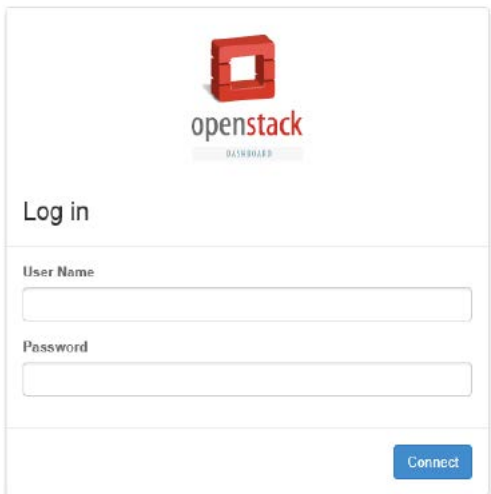

#### (2) Volume creation

Create a volume in the OpenStack dashboard.

Figure: Volume creation

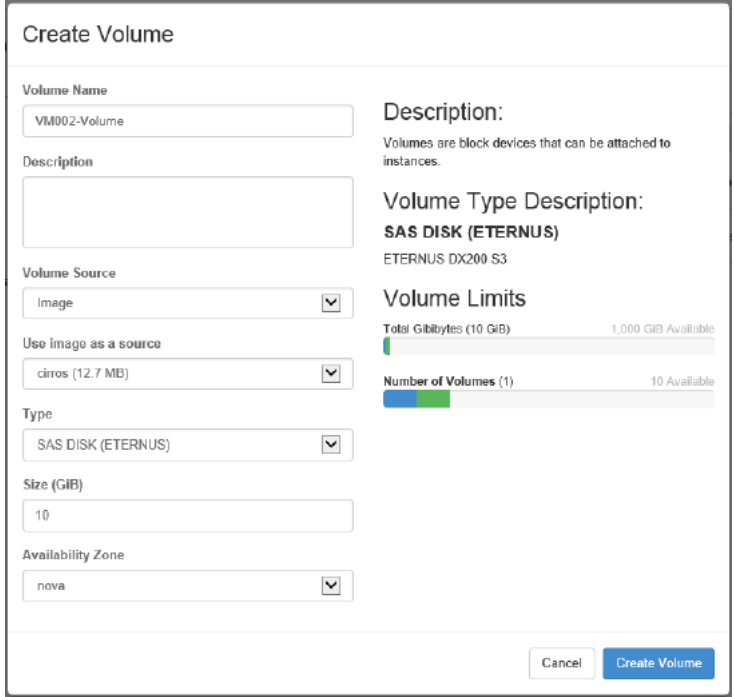

#### (3) Checking the volume

The volume name on the storage system side is set for the volume source of the created volume.

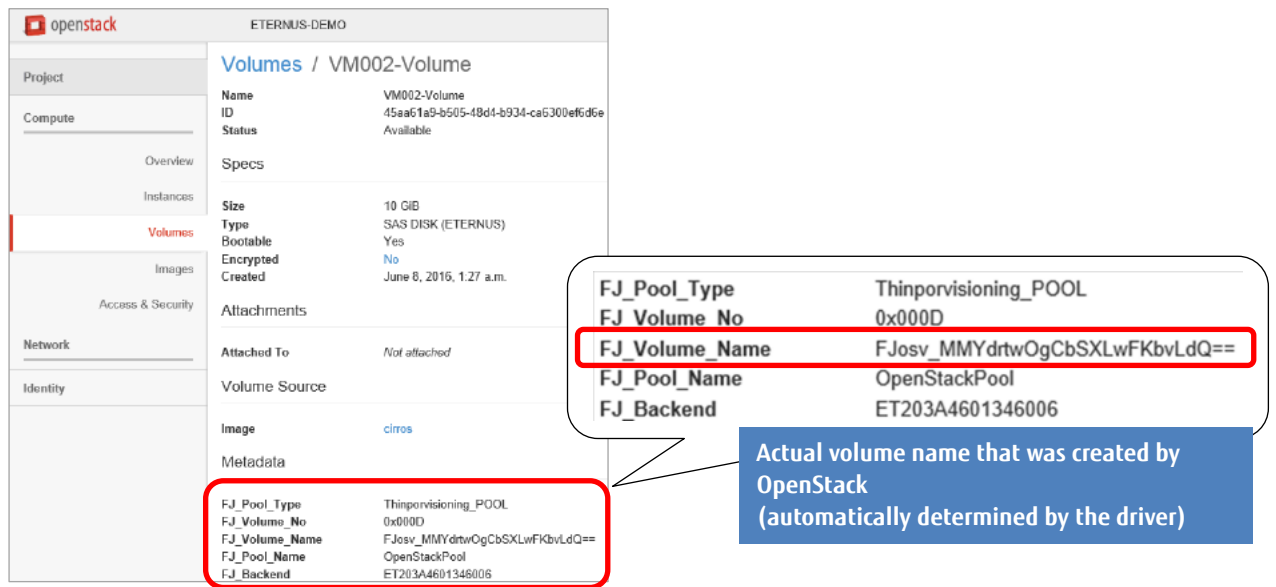

#### Figure: Checking the volume (OpenStack)

The created volume can also be checked using the volume name from ETERNUS Web GUI.

In addition, the volume can be checked using the volume number of either "FJ\_Volume\_No" (in hexadecimal) with OpenStack or "No." (in decimal) with ETERNUS Web GUI.

Figure: Checking the volume (on the ETERNUS Web GUI screen)

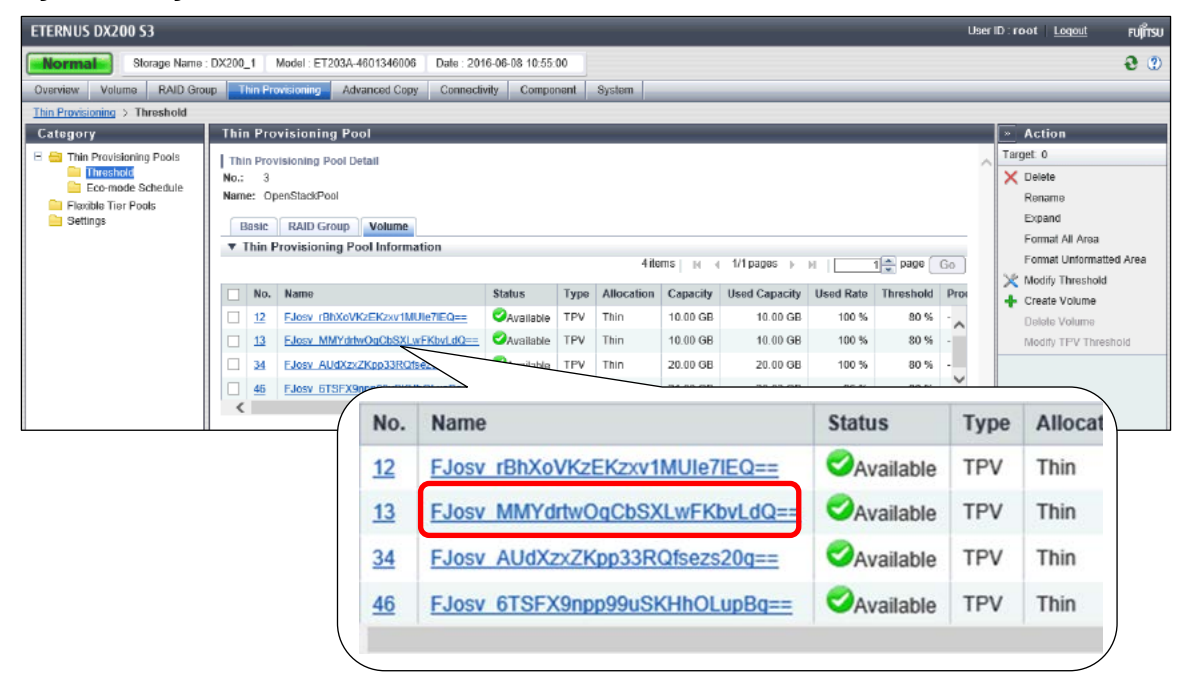

#### **2.4.2 Volume Backups**

This section provides the procedure for creating clones of a source volume.

(1) Checking the source volume for a clone Check the source volume using the OpenStack dashboard.

#### Figure: Checking the source volume

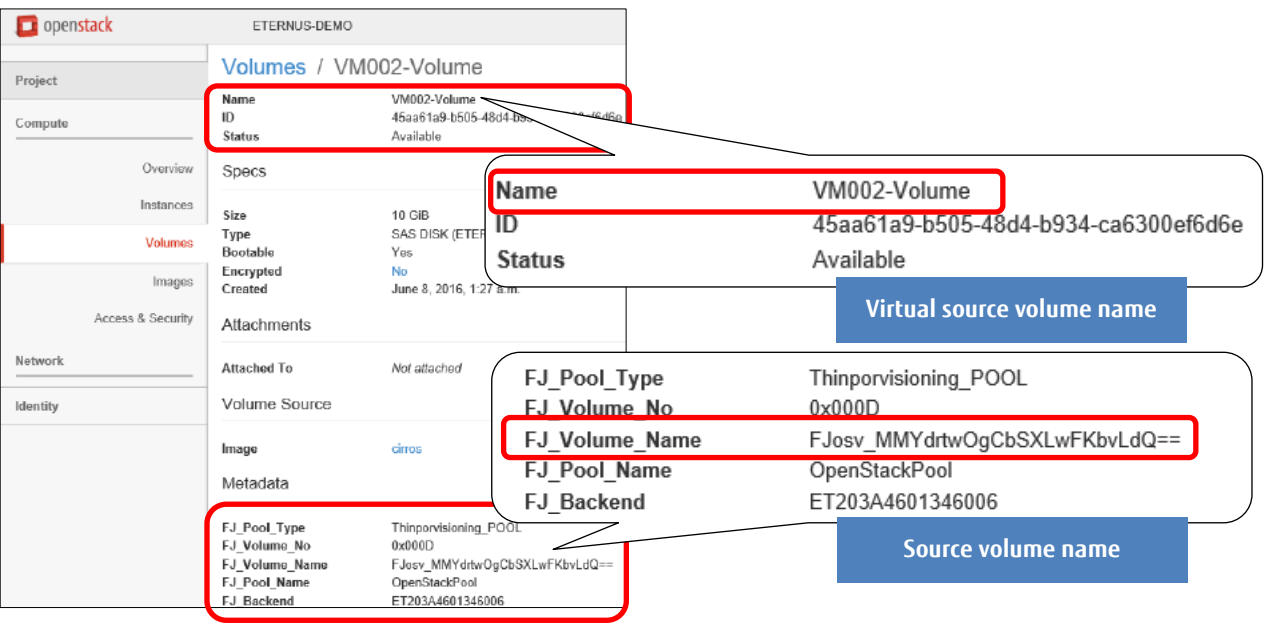

#### (2) Creating a clone

Create a clone volume using the OpenStack dashboard.

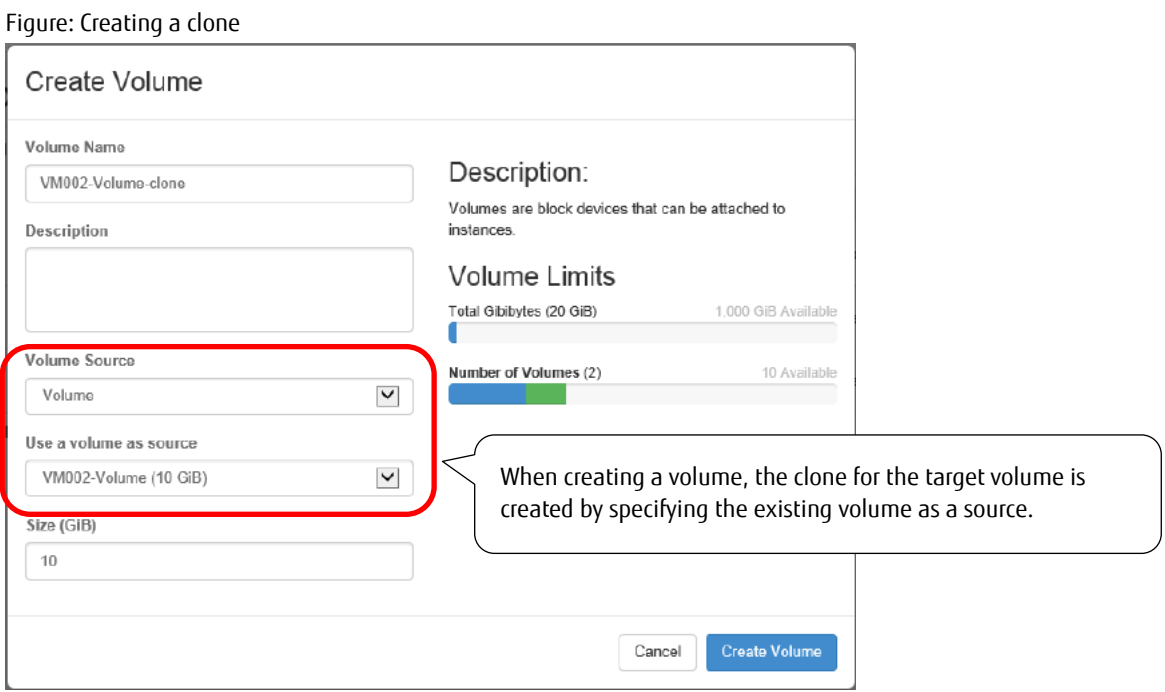

#### (3) Checking OPC on the storage system side

While creating a clone, the OPC process is executed on the storage system side.

Figure: Checking OPC on the storage system side (on the ETERNUS Web GUI screen)

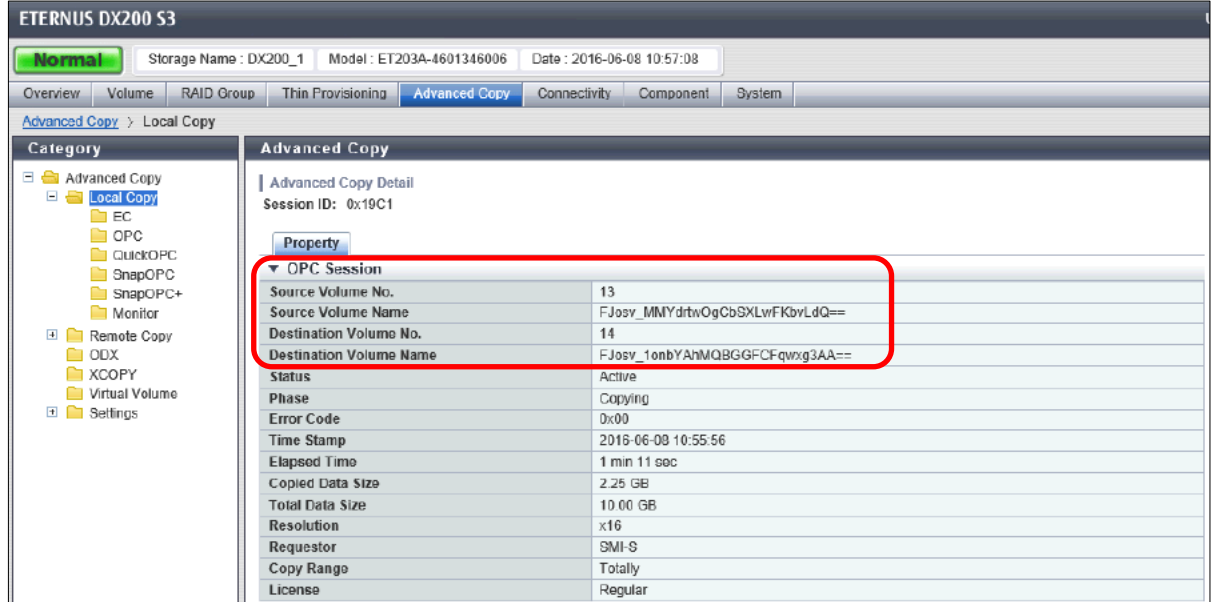

# (4) Completing the clone creation

Check the clone volume using the OpenStack dashboard.

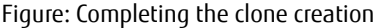

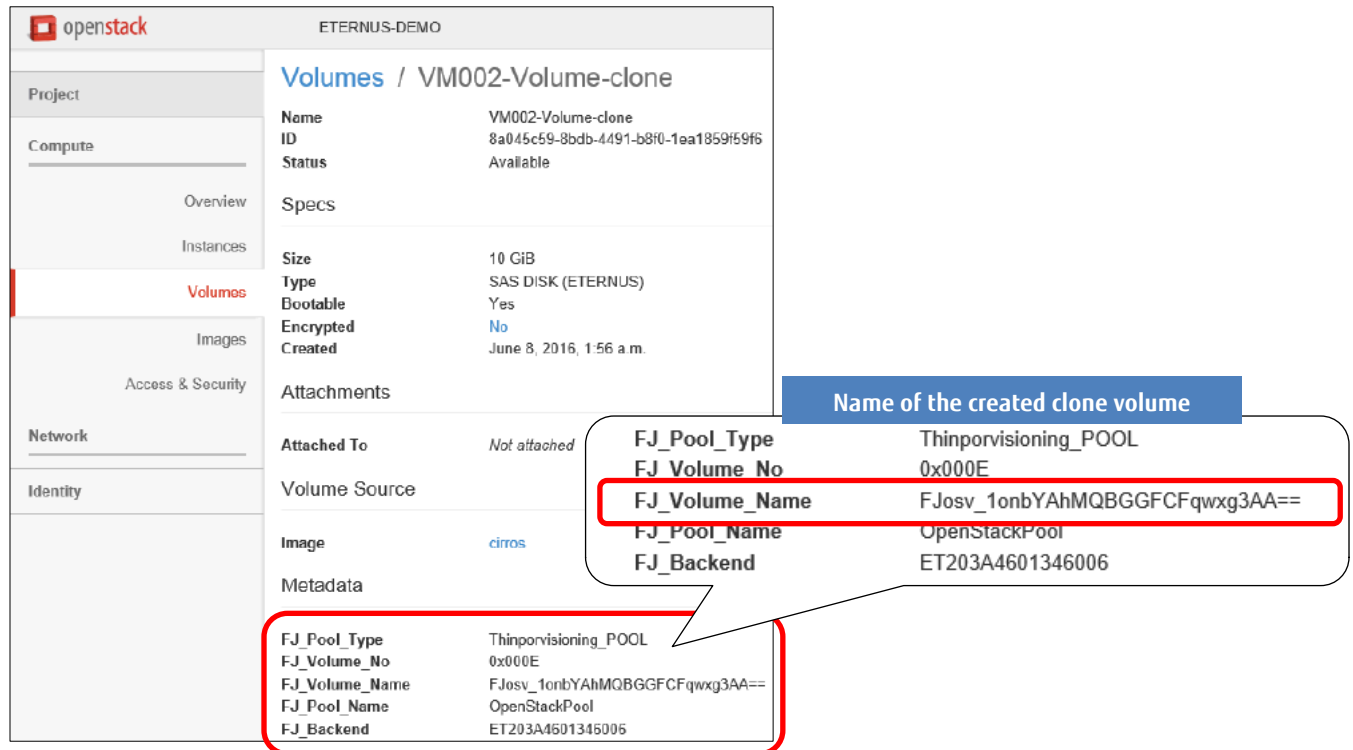

(5) Checking the clone (on the storage system side) Check the clone using ETERNUS Web GUI.

Figure: Checking the clone (on the ETERNUS Web GUI screen)

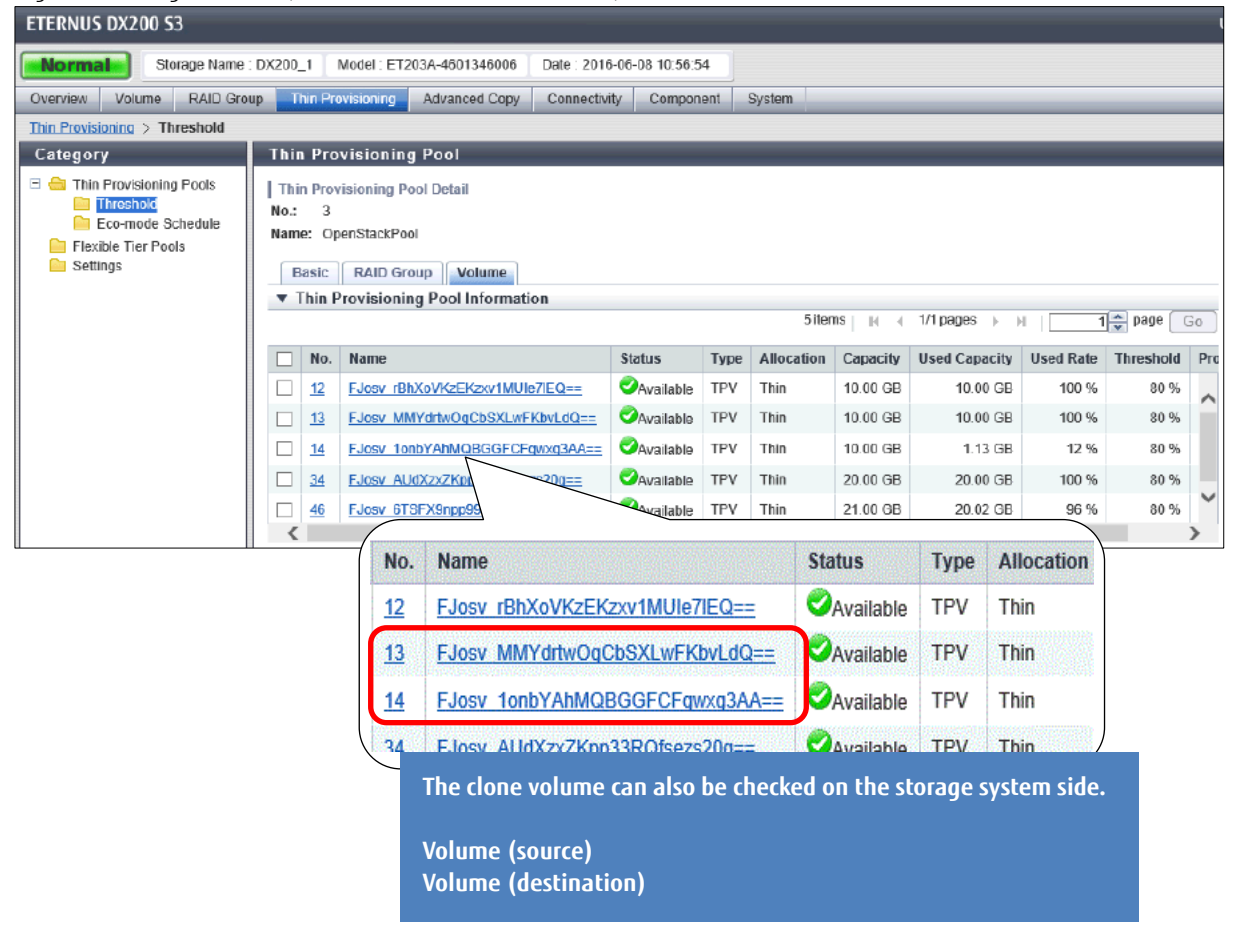

#### **2.4.3 Snapshot Creation and Restore**

This section provides the procedure for acquiring a snapshot of a volume and restoring the snapshot.

- (1) Checking the snapshot source volume
	- Check the snapshot source volume using the OpenStack dashboard.

#### Figure: Checking the snapshot source volume

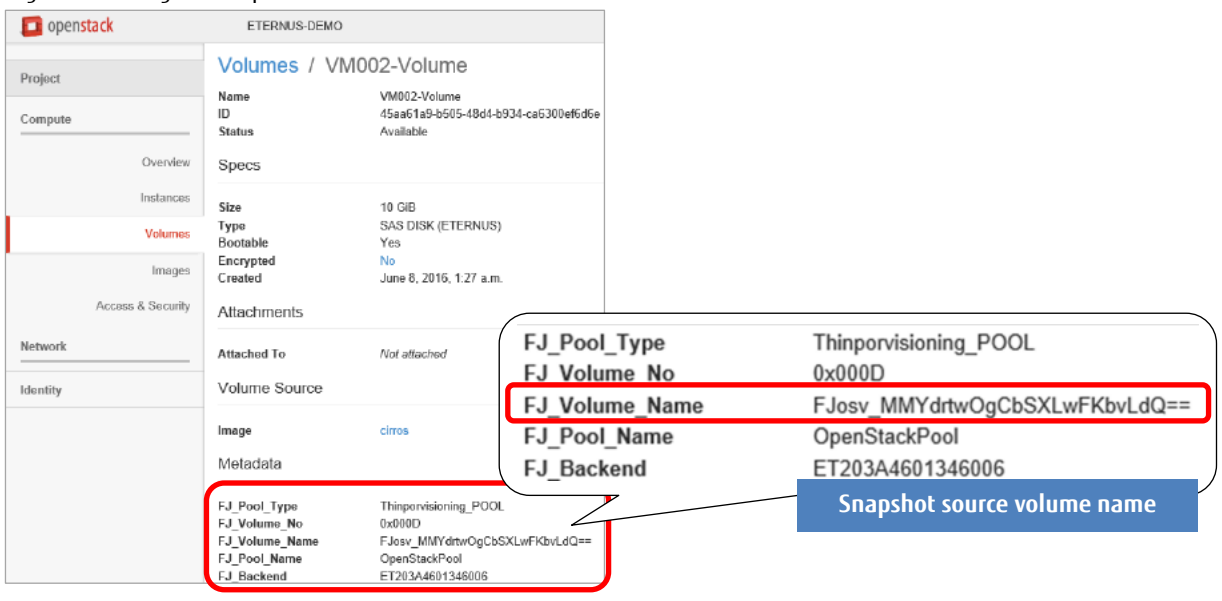

#### (2) Creating a volume snapshot

Create a volume snapshot using the OpenStack dashboard.

Figure: Creating a volume snapshot

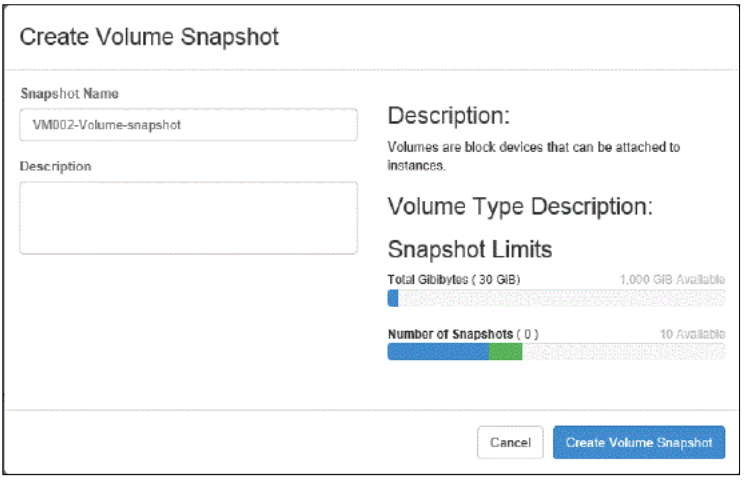

#### (3) Checking SnapOPC on the storage system side Creating a volume snapshot starts SnapOPC on the storage system side.

## Figure: Checking SnapOPC on the storage system side (on the ETERNUS Web GUI screen)

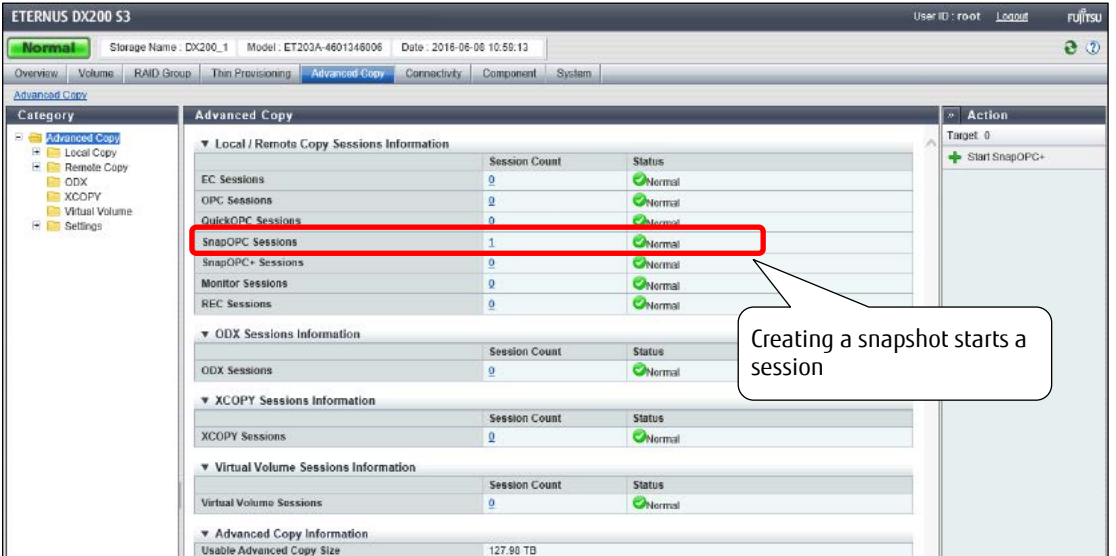

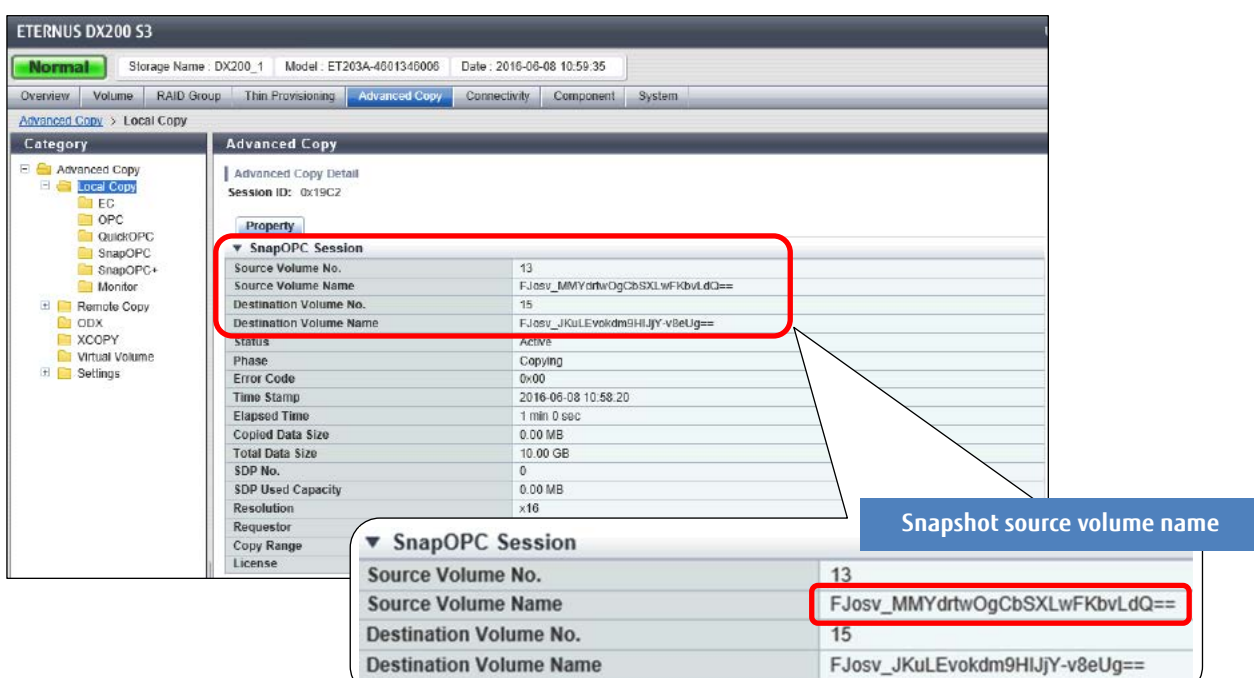

# (4) Checking a volume snapshot

Check a volume snapshot creation using the OpenStack dashboard.

# Figure: Volume snapshot list

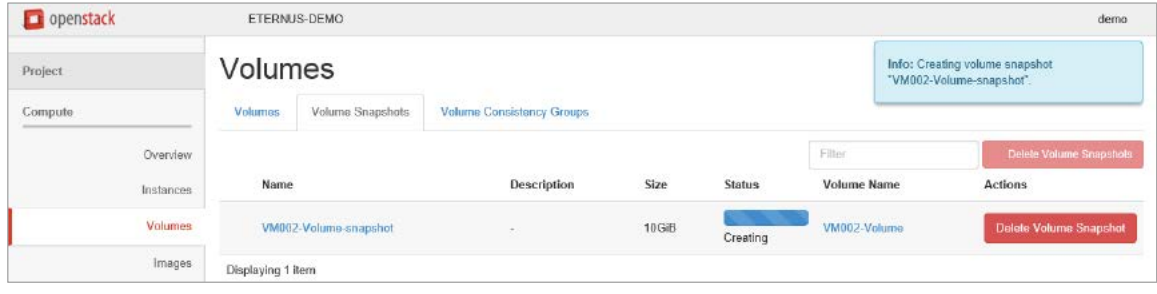

### Snapshot creations finish quickly.

Figure: Volume snapshot

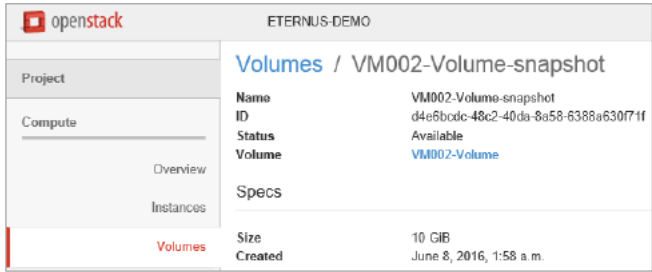

(5) Restoring the volume snapshot to a volume In the [Create Volume] screen, create a volume from the volume snapshot.

Figure: Creating a volume snapshot (snapshot)

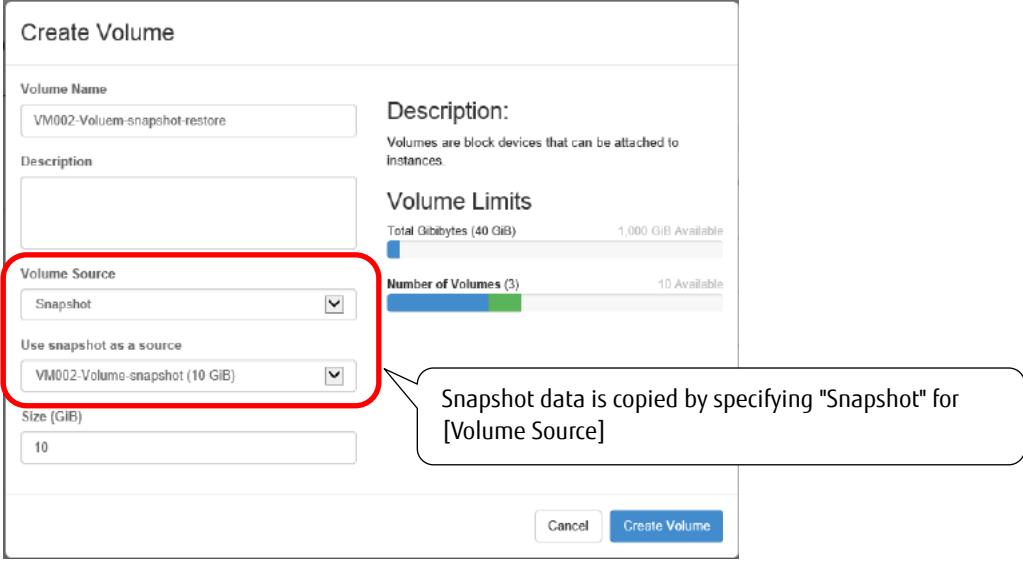

#### (6) Completing the volume creation Check the restored volume using the OpenStack dashboard.

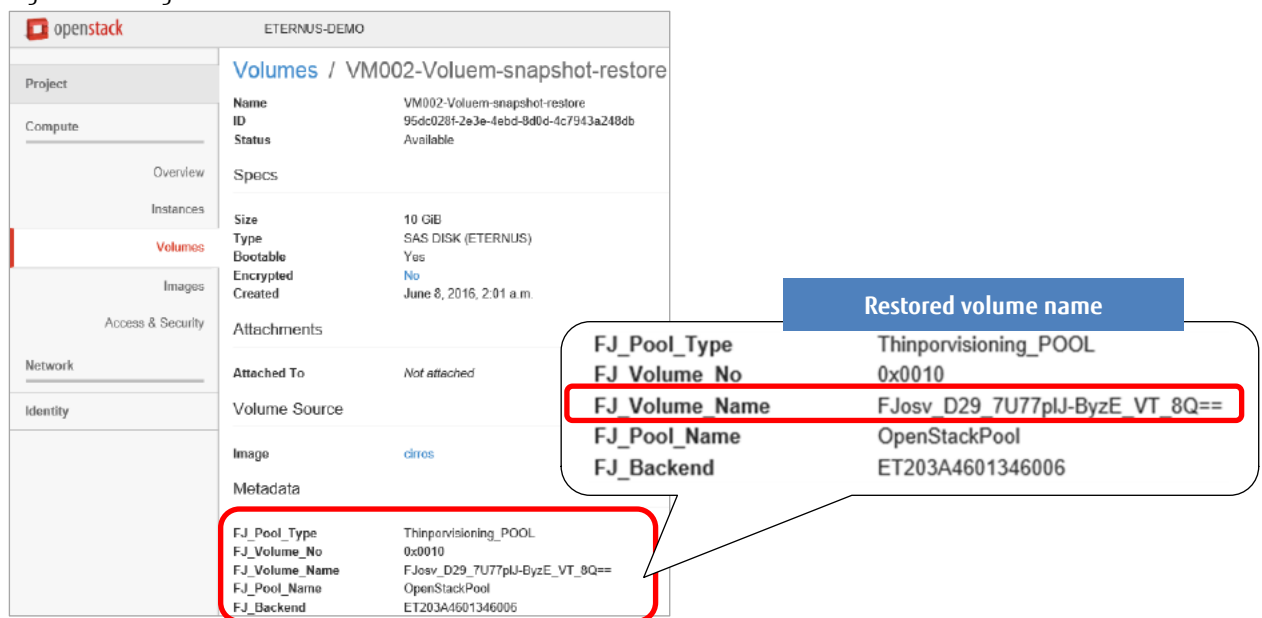

Figure: Checking the restored volume

(7) Checking the volume (on the storage system side) Check the restored volume using ETERNUS Web GUI.

Figure: Checking the restored volume (on the ETERNUS Web GUI screen)

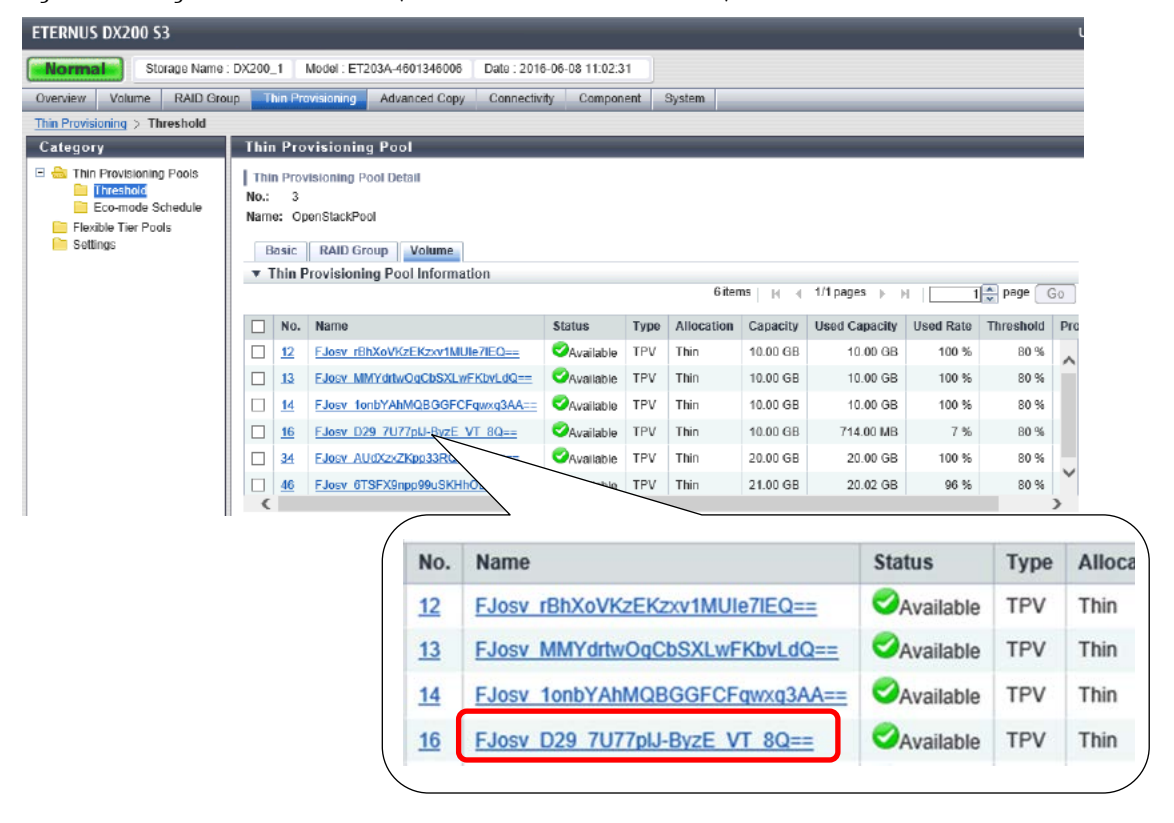

#### <span id="page-18-0"></span>**3. Criteria for Selecting Storage Systems**

#### **3.1 Functional Comparison**

Fujitsu "ETERNUS OpenStack VolumeDriver" supports all the major API functions that are required for storage system operations. For details about the supported functions of other companies' drivers, click the "OpenStack Configuration Reference" link that is provided below in "Related Links" and check the OpenStack community pages.

#### **3.2 Summary**

For storage system operations using OpenStack, the combination of the ETERNUS AF/DX and the ETERNUS OpenStack VolumeDriver is the best choice for the following reasons:

- The ETERNUS OpenStack VolumeDriver is provided free of charge.
- The ETERNUS OpenStack VolumeDriver has equivalent or more functions when compared to other companies' driver software for storage systems.
- Fujitsu expresses a positive stance on OpenStack.
- The ETERNUS AF/DX can definitely be implemented in systems where OpenStack is used.

#### <span id="page-18-1"></span>**Related Links**

 $C_0$ 

OpenStack Configuration Reference <https://docs.openstack.org/newton/config-reference/>

Fujitsu's website for downloading software related to storage systems <https://www.fujitsu.com/global/support/products/computing/storage/download/index.html>

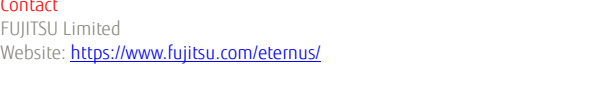

#### **Trademarks**

OpenStack is a registered trademark of OpenStack, LLC in the United States. Linux is a registered trademark of Linus Torvalds in the U.S. and other countries. Red Hat, Red Hat logos, RDO, Red Hat Enterprise Linux OpenStack Platform, and other names and logos related to Red Hat are trademarks or registered trademarks of Red Hat, Inc. in the U.S. and other countries. The CentOS word mark and logos are trademarks or registered trademarks of Red Hat, Inc. Rackspace Private Cloud Software is a trademark or registered trademark of Brocade Communications Systems, Inc., in the United States and/or in other countries. Oracle and Oracle OpenStack for Oracle Linux are registered trademarks of Oracle and/or its affiliates in the United States and other countries. SUSE and SUSE OpenStack Cloud are trademarks or registered trademarks of SUSE LLC. in the United States and other countries. VMware, VMware Integrated OpenStack VMware logos, and other names and logos related to VMware are trademarks or registered trademarks of VMware, Inc. in the United States and other jurisdictions. HP, HP Helion OpenStack Community edition, HP logos, and other names and logos related to HP are trademarks or registered trademarks of Hewlett Packard Enterprise, L.P. in the U.S. and other countries.

ETERNUS is a trademark or a registered trademark of Fujitsu Limited. Trademark symbols such as (R) and (TM) may be omitted from system names and product names in this document. The product names and company names in this document are registered trademarks or trademarks of their respective companies.

**Disclaimer** 

FUJITSU LIMITED is not responsible for any damage or indemnity that might be caused by the content in this document.